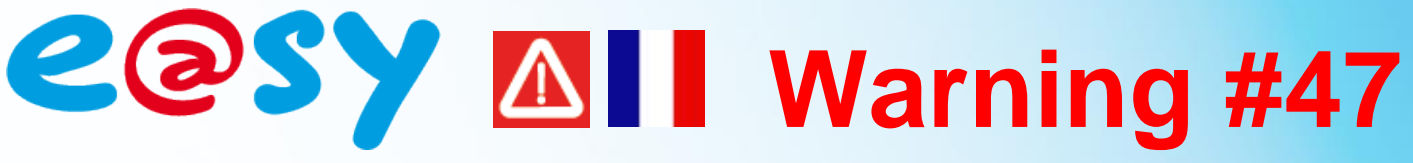

## **Risque de disparition des points de la courbe de chauffe**

## **Descriptif**

Suite à une **mise à jour en version 6.2.0** des automates e@sy, il se peut que les points des ressources de type « courbe de chauffe » définis avec une version antérieure n'apparaissent plus à l'écran. **Ceci n'a aucune incidence sur le fonctionnement de la courbe de chauffe**.

Ce problème d'affichage est lié au navigateur Internet utilisé. En effet, lors d'une mise-à-jour, il est conseillé de supprimer les fichiers Internet temporaires du navigateur afin de profiter de toutes les évolutions apportées, notamment concernant les illustrations.

## **Produit(s) concerné(s)**

Les navigateurs Internet ayant consulté une courbe de chauffe d'un automate e@sy en version inférieure à V6.2.0.

## **Solution**

Effacer les fichiers temporaires du navigateur Internet Explorer :

- 1. Ouvrir une fenêtre du navigateur Internet.
- 2. Aller dans *Outils ► Options Internet ► Général*.
- 3. Dans la section *Historique de navigation* cliquer sur *Supprimer…*
- 4. Cocher la case *Fichiers Internet temporaires* et décocher les éléments de l'historique de navigation qu'il ne faut pas supprimer.
- 5. Cliquer sur *Supprimer*.
- 6. Fermer puis relancer le navigateur.

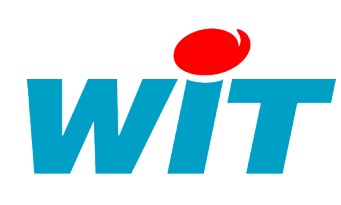

**Home II - 138.Avenue Léon Bérenger 06706 – Saint Laurent du Var Cedex Tel : 04 93 19 37 37 - Fax : 04 93 07 60 40 - Hot-line : 04 93 19 37 30 Site : [www.wit.fr](http://www.wit.fr/)**